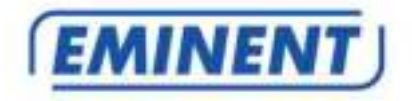

# **EM4594 Mini WiFi Repeater met WPS**

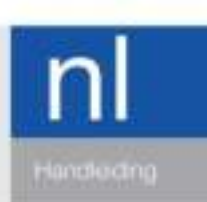

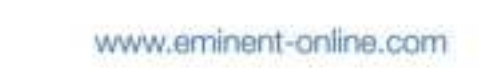

# **EM4594 Mini WiFi Repeater met WPS**

# **Inhoudsopgave**

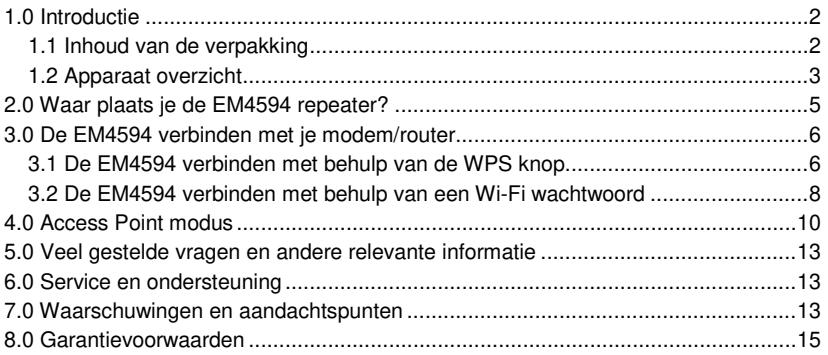

# **1.0 Introductie**

Gefeliciteerd met de aankoop van dit hoogwaardige Eminent product! Dit product is door de technische experts van Eminent uitgebreid getest. Mocht dit product ondanks alle zorg problemen vertonen, dan kun je een beroep doen op de Eminent garantie. Bewaar deze handleiding samen met het bewijs van aankoop daarom zorgvuldig.

Registreer je aankoop nu op www.eminent-online.com en ontvang product updates!

#### **1.1 Inhoud van de verpakking**

De volgende onderdelen zijn aanwezig in het pakket:

- EM4594
- Snelle Installatie Gids

### **1.2 Apparaat overzicht**

Voorzijde paneel

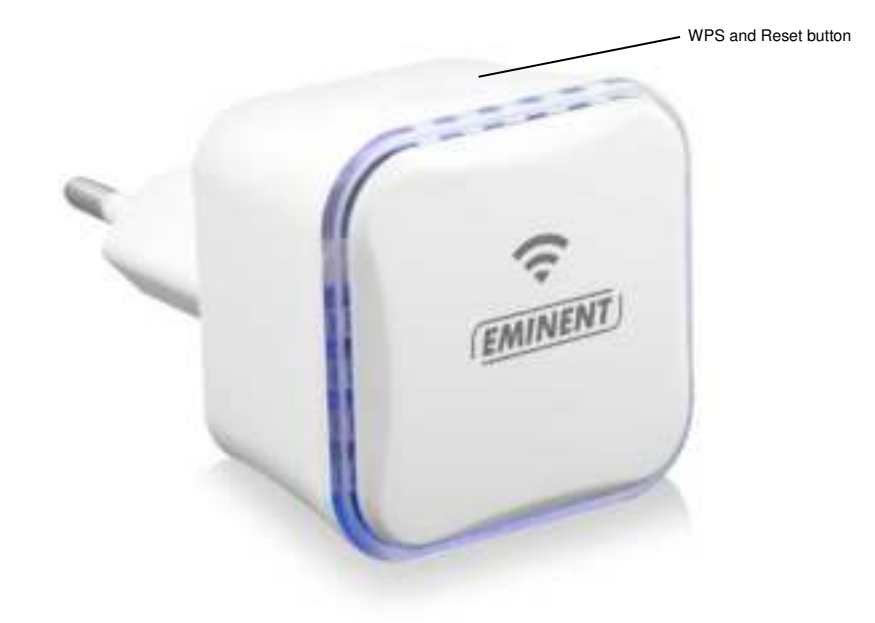

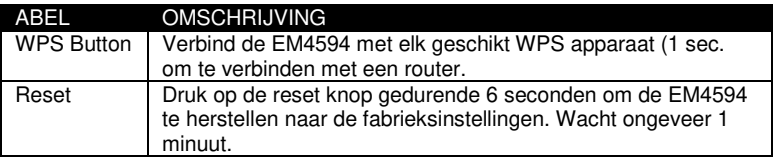

Onderzijde

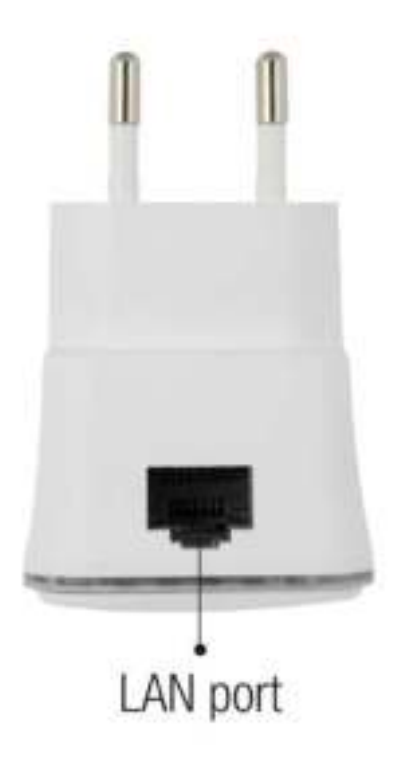

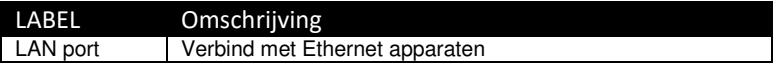

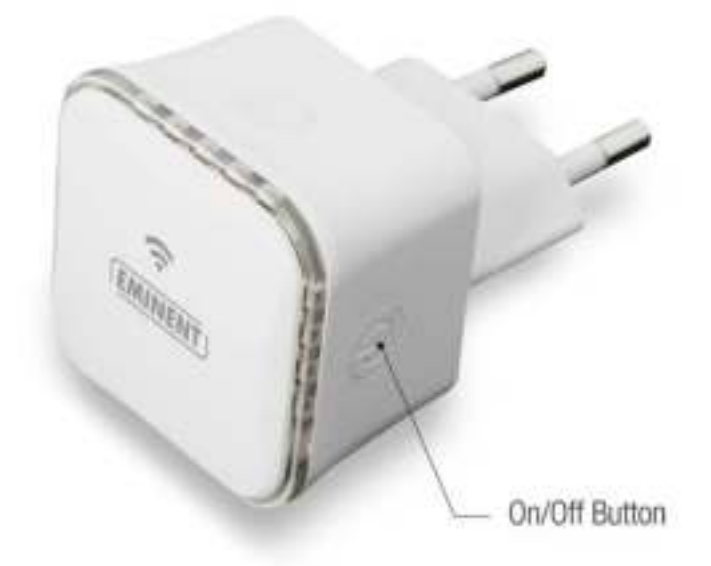

## **2.0 Waar plaats je de EM4594 repeater?**

De beste locatie voor het plaatsen van de EM4594 is ongeveer halverwege je draadloze router en je draadloze computer die het minst goede draadloze bereik heeft. Op deze manier wordt de signaalsterkte voor de betreffende computer(s) zo goed mogelijk.

Tip: Voordat je de EM4594 op de uiteindelijke plek neerzet, dien je het apparaat in te stellen. Dit kun je het beste doen als de EM4594 dichtbij je draadloze router staat. Zodra het instellen van de EM4594 is gedaan, kun je de EM4594 op de uiteindelijk plek neerzetten. Zie bovenstaande afbeelding om met behulp van de signaalindicator de beste plaats te bepalen.

# **3.0 De EM4594 verbinden met je modem/router**

Er zijn drie verschillende manieren om je EM4594 met je modem/router te verbinden.

#### **3.1 De EM4594 verbinden met behulp van de WPS knop**

- 1. Controleer voor je begint, of je draadloze router een WPS knop heeft. Controleer tevens of je draadloze router een werkende internetverbinding heeft.
- 2. Sluit de EM4594 op een stopcontact aan. (wij raden aan om deze tijdens het configureren dichtbij de modem/router te plaatsen).
- 3. Wacht totdat de Signaalindicator blauw is (knippert). Dit duurt ongeveer 1 minuut.
- 4. Druk ongeveer 3 seconden op de WPS knop van je draadloze router\*.

\* Raadpleeg de handleiding van je draadloze router om te achterhalen hoe lang je de WPS knop dient in te drukken. Dit kan per merk en model variëren.

5. Druk gedurende 1 seconde op de WPS knop van de EM4594. Raadpleeg de volgende afbeelding voor de locatie van de WPS knop op de EM4594:

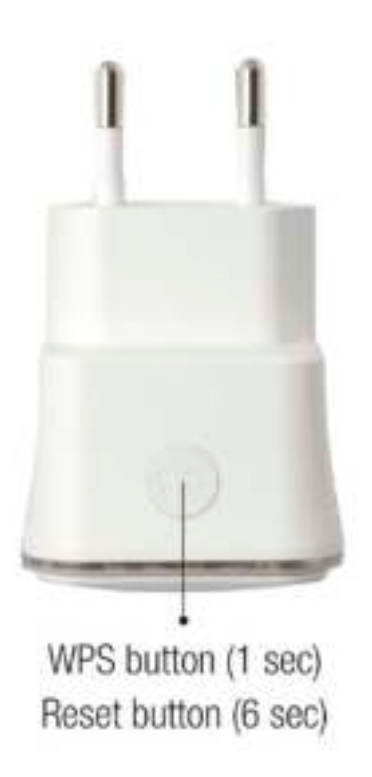

6. De verbinding tussen je draadloze router en de EM4594 wordt dan automatisch tot stand gebracht. (Dit duurt ongeveer 1 minuut inclusief het herstarten). De signaalindicator stopt met knipperen en geeft de signaalsterkte weer.

Notitie: Als de WPS knop wordt gebruikt, dan wordt het SSID en de beveiliging van je draadloze router op de EM4594 overgenomen. Er zijn ook een aantal routers die een ander SSID aannemen wanneer WPS wordt gebruikt. In de volgende stappen is het gebruikte SSID van de draadloze router 'Eminent Test 1' genaamd. Nadat de repeater en router verbonden zijn via de WPS knop, zal de SSID automatisch veranderen naar:  $SSID + (R)$ .

Als je anders dan bovenstaande wilt instellen kun je de EM4594 handmatig instellen via de WebGUI van de repeater.

### **3.2 De EM4594 verbinden met behulp van een Wi-Fi wachtwoord**

- 1. Sluit de EM4594 op een stopcontact aan. (wij raden aan om deze tijdens het configureren dichtbij de modem/router te plaatsen).
- 2. Wacht totdat de Signaalindicator blauw is (knippert) Dit duurt ongeveer 1 minuut.
- 3. Verbind met de EM4594 via Wi-Fi SSID: **Eminent\_repeater**, of gebruik een netwerkkabel om de EM4594 bekabeld te verbinden van **"LAN"** poort van je PC of laptop naar de **"LAN"** poort van de repeater.
- 4. Open je internet browser en voer het volgend adres in je internet browser in: http://192.168.10.1 en druk op enter.
- 5. Het inlogscherm verschijnt. Vul bij **Username**: "**admin**" in en bij **Password**: "**admin**", en klik daarna op "**Login**" om in te loggen.

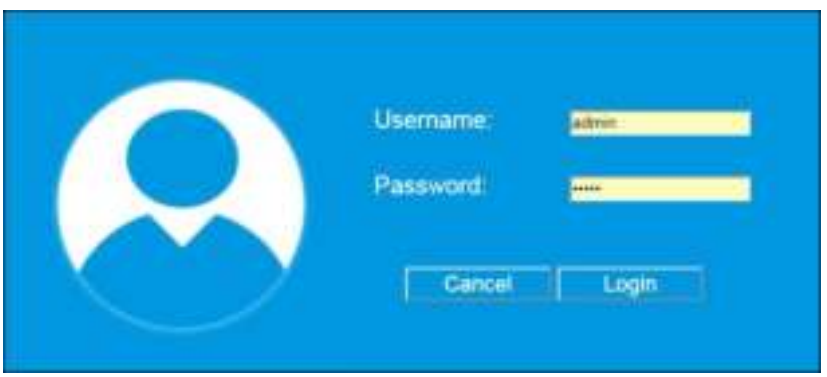

6. Selecteer "**Repeater Wizard**" vanuit het menu van de repeater.

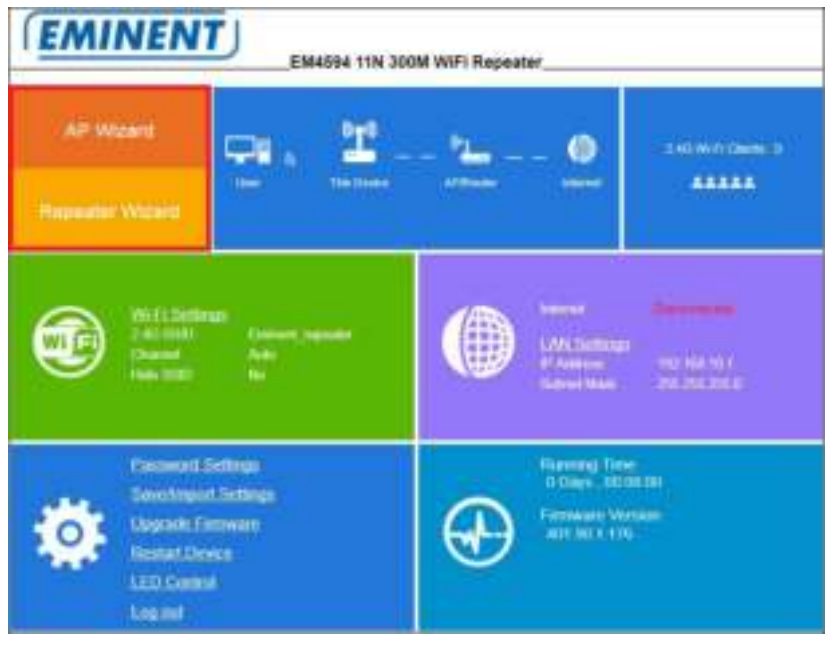

7. Je zult een scherm zien met alle beschikbare Wi-Fi.

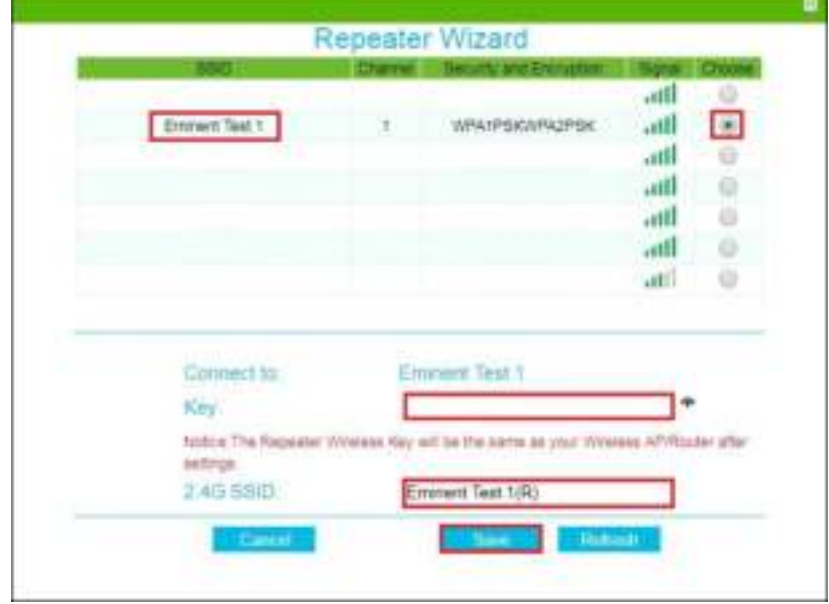

8. Selecteer het netwerk, waarmee u wilt verbinden, in het "**Choose**" veld.

9. Je zult merken dat de repeater automatisch een nieuwe Wi-Fi SSID naam aanmaakt voor 2,4GHz SSID. Vul de beveiligingssleutel van jouw draadloze netwerk in bij het "Wi-Fi Key" veld.

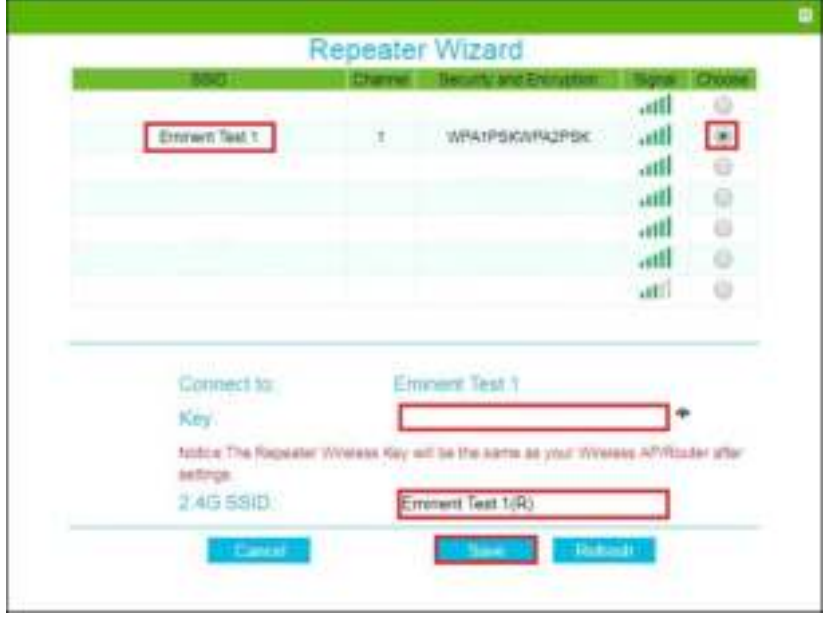

10. Klik **"Save"**, de EM4594 zal herstarten en verbinden met jouw router.

11. Je kunt jouw draadloze netwerkadapter(s) verbinden met de nieuwe Wi-Fi SSID en je vult de wireless encryption key in van het draadloze netwerk waarmee je eerder mee verbonden was.

Notitie: Nadat de instellingen zijn toegepast, zal de EM4594 herstarten. Je apparaat is niet meer verbonden met het draadloze netwerk SSID van de EM4594.

### **4.0 Access Point modus**

- 1. Sluit de EM4594 aan op een stopcontact (bij voorkeur in de buurt van de modem/router).
- 2. Wacht totdat de Led blauw is (knippert). Dit duurt ongeveer 1 minuut.
- 3. Verbind de EM4594 met Wi-Fi SSID: **Eminent\_repeater**, of gebruik de Ethernet kabel om rechtstreeks via jouw PC **"LAN"**-poort verbinding te maken met de EM4594 **"LAN"**-poort.
- 4. Open je internet browser en type http://192.168.10.1 in je internet browser en klik op Enter.
- 5. Het inlogscherm wordt getoond. Vul bij **Username**: "**admin**" en **Password**: "**admin**", klik daarna op "**Login**" om in te loggen.

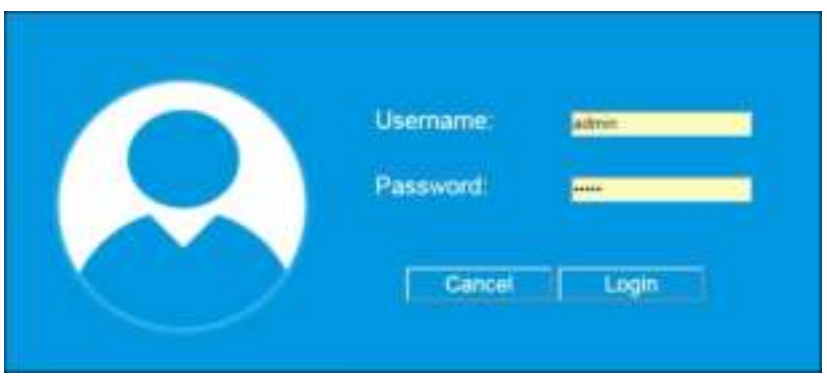

6. Selecteer "**AP Wizard"** in het menu.

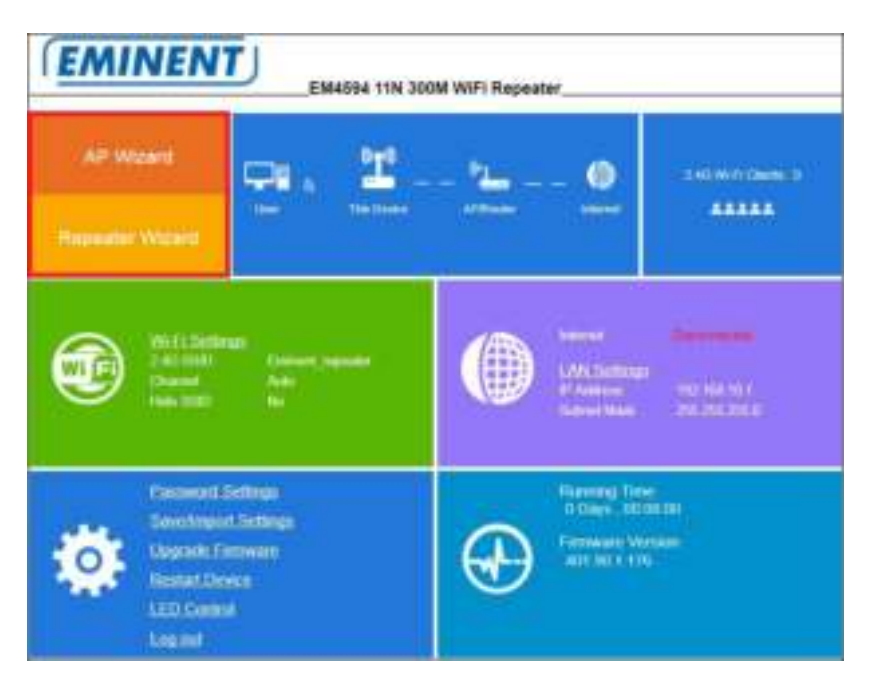

7. Het volgende scherm wordt getoond:

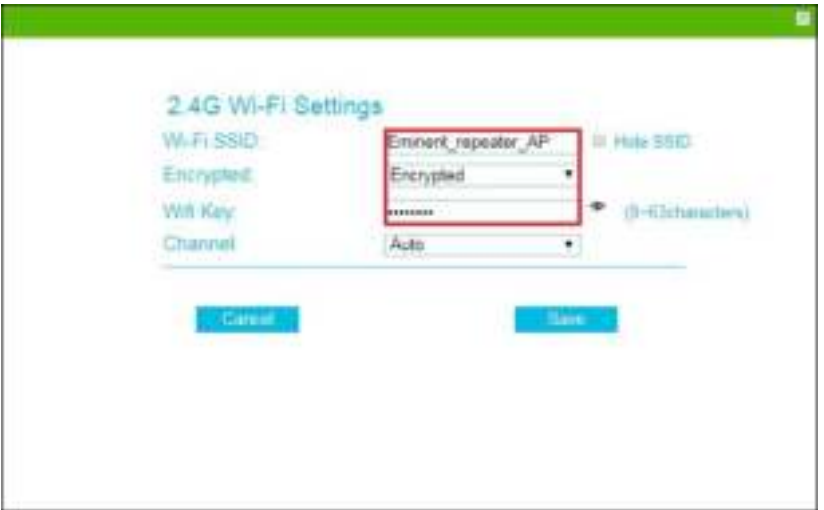

- 8. Je zult zien dat de repeater automatisch de standaard SSID naam van de repeater in het veld SSID invult. Het is niet noodzakelijk, maar we raden je aan om de SSID naam te hernoemen: SSID naam + AP zodat je altijd weet of je verbonden bent met het Access Point.
- 9. Je hebt de mogelijkheid om het Wi-Fi netwerk te beveiligen met behulp van een encryptiesleutel. Klik in het "**Encrypted**" veld om de veiligheid te veranderen. We raden je aan om "**WPA/WPA2 PSK**" beveiligingstype te gebruiken. Voer nu een encryptiesleutel in het "**Wi-Fi Key**" veld in.
- 10. Klik "**Save**" om te bevestigen. De repeater wordt opnieuw gestart en maakt de aanpassingen. Dit duurt ongeveer 1 minuut.
- 11. Verwijder de repeater uit het stopcontact.
- 12. Verbind jouw modem/router of router met de **"LAN"** poort van de repeater met een Ethernet kabel.
- 13. Sluit de EM4594 wederom aan op het stopcontact.
- 14. Wacht totdat de blauwe led op de "signaal indicator" brandt. Dit duurt ongeveer 1 minuut.
- 15. Nu kun je draadloos verbinding maken met de nieuwe SSID als Access Point.

# **5.0 Veel gestelde vragen en andere relevante informatie**

De meest recente veel gestelde vragen voor je product kun je vinden op de supportpagina van je product. Eminent zal deze veel gestelde vragen regelmatig bijwerken zodat je bent voorzien van de meest recente informatie. Bezoek de Eminent website voor meer informatie: www.eminent-online.com

## **6.0 Service en ondersteuning**

Deze handleiding is door de technische experts van Eminent met zorg opgesteld. Mocht je desondanks problemen ervaren bij de installatie of in het gebruik van je Eminent product, vul dan het supportformulier in op de website www.eminentonline.com/support.

Je kunt tevens gebruik maken van het Eminent servicenummer. Kijk op www.eminentonline.com/support voor het telefoonnummer en de openingstijden.

# **7.0 Waarschuwingen en aandachtspunten**

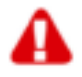

Vanwege wet- en regelgeving bepaald door het Europese parlement, kan sommige (draadloze) apparatuur onderhevig zijn aan beperkingen omtrent het gebruik in bepaalde Europese lidstaten. In sommige Europese lidstaten kan het gebruik van deze apparatuur verboden zijn. Neem contact op met je (lokale) overheid voor meer informatie over deze beperkingen.

Volg te allen tijde de instructies in de handleiding\*, speciaal wanneer het apparatuur betreft wat geassembleerd dient te worden.

Waarschuwing: In de meeste gevallen gaat het om een elektronisch apparaat. Verkeerd of oneigenlijk gebruik van het apparaat kan leiden tot (zware) verwondingen.

Wanneer je het apparaat aansluit op het lichtnet zorg er dan voor dat het niet wordt beschadigd of onder (hoge) druk komt te staan. Zorg dat het stopcontact dichtbij en gemakkelijk bereikbaar is vanaf het apparaat.

Het repareren van het apparaat dient uitgevoerd te worden door gekwalificeerd Eminent personeel. Probeer dit apparaat nooit zelf te repareren. De garantie vervalt per direct indien het apparaat zelf gerepareerd is en/of wanneer het product misbruikt is. Voor uitgebreide garantie voorwaarden, ga naar www.eminent-online.com/warranty

Dit apparaat moet na gebruik op de juiste wijze worden afgedankt. Volg hiervoor de geldende regels voor het verwijderen van elektronische goederen.

Lees de onderstaande veiligheidsinstructies zorgvuldig:

- Gebruik geen externe kracht op de kabels
- Verwijder het apparaat niet uit het stopcontact door aan de stroomkabel te trekken
- Plaats het apparaat niet in de buurt van warmtebronnen
- Houd het apparaat uit de buurt van water of andere vloeistoffen
- Verwijder het apparaat direct uit het stopcontact als je een vreemd geluid, rook of geur waarneemt
- Stop geen scherpe voorwerpen in de ontluchtingsgaten van het apparaat
- Gebruik geen beschadigde kabels (dit kan mogelijk een elektrische schok veroorzaken)
- Houd het apparaat uit de buurt van kinderen
- Reinig het apparaat met een zachte droge doek
- Houd de stekker en het stopcontact schoon
- Trek de stekker nooit met natte handen uit het stopcontact
- Verwijder de stekker uit het stopcontact wanneer het apparaat voor langere tijd niet wordt gebruikt
- Gebruik het apparaat in een goed geventileerde ruimte.

\*Tip: Eminent handleidingen worden met de grootste zorgvuldigheid gemaakt. Door nieuwe technische ontwikkelingen kán het echter gebeuren dat een geprinte handleiding niet meer de meest recente informatie bevat. De online handleiding wordt altijd direct geüpdatet met de nieuwste informatie.

Mocht je een probleem ervaren met de geprinte handleiding, check dan altijd eerst onze website www.eminent-online.com waar de meest recente handleiding te downloaden is.

Tevens vind je op onze website in de Vaak gestelde Vragen (FAQ) Sectie veel informatie over je product. Het is zeer raadzaam eerst de FAQ sectie te raadplegen, vaak is je antwoord hier terug te vinden.

## **8.0 Garantievoorwaarden**

De garantie geldt voor alle Eminent producten. Bij aankoop van een tweedehands Eminent product resteert de garantieperiode gemeten vanaf het moment van de aankoop door de eerste eigenaar. De Eminent garantieregeling is van toepassing op alle Eminent producten en onderdelen onlosmakelijk verbonden met het betreffende product. Voedingen, batterijen, accu's, antennes en alle andere producten niet geïntegreerd in of direct verbonden met het hoofdproduct of producten waarvan redelijkerwijs mag worden aangenomen dat deze een ander slijtagepatroon kennen dan het hoofdproduct, vallen derhalve niet onder de Eminent garantieregeling. De garantie vervalt tevens bij onjuist of oneigenlijk gebruik, externe invloeden en/of bij opening van de behuizing van het betreffende product door partijen anders dan Eminent. Eminent kan gereviseerde materialen gebruiken bij het herstellen of vervangen van uw defecte product. Eminent is niet aansprakelijk voor veranderingen in de netwerkinstellingen door internet providers. Eminent biedt geen garantie voor het niet functioneren van een netwerkproduct dat veroorzaakt wordt door wijzigingen in de netwerkstructuur en/of protocollen van een internetaanbieder. Tevens kan Eminent niet aansprakelijk gesteld worden voor het niet functioneren van web services, apps en andere inhoud van derden die beschikbaar is via producten van Eminent.

#### **Als mijn product defect raakt**

Mocht uw product om andere dan de bovengenoemde oorzaken defect raken: neem dan alstublieft contact op met uw verkoper

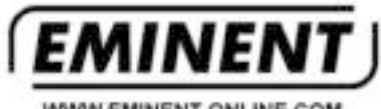

WWW.EMINENT-ONLINE.COM

Trademarks: all brand names are trademarks and/or registered trademarks of their respective holders.

The information contained in this document has been created with the utmost care. No legal rights can be derived from these contents.<br>Eminent cannot be held responsible, nor liable for the information contained in this document.

Eminent is a member of the Intronics Group